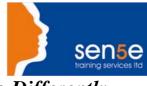

# Looking at Training Differently.....

## CorelDRAW 9.0: Introduction (Windows)

| Objectives :<br>Prerequisites:      | Students will learn how to become familiar to the CorelDRAW 9 interface and tools in<br>order to create various drawings. They will start with the basics of drawing shapes,<br>reshaping, and moving within the document. Then, a progressive method is used to ramp<br>up student's skills to demonstrate how to create special effects, import clipart, and<br>transform objects. Students will also benefit in applying tips and tricks that are<br>mentioned in the step-by-step exercises and page margins. |
|-------------------------------------|----------------------------------------------------------------------------------------------------|
|                                     | It is assumed the student has Windows and mouse experience.                                                                                                    |
| Duration:<br>Additional Information | <b>2 days</b><br>Consultancy or Tailored courses are available upon request                                                                                                    |

## **Course Contents**

| Getting Started                    |                                 |
|------------------------------------|---------------------------------|
| Using the Mouse                    | Exploring the CorelDRAW Screen  |
| Saving Documents                   | Opening a Document              |
| Undoing Mistakes                   | Setting Up the Page             |
| Switching Between Documents        | Closing a Document              |
| Creating a New Document            |                                 |
| Getting Assistance                 |                                 |
| Moving Around and Viewing Drawings |                                 |
| Moving Around the Current Page     | Viewing Modes                   |
| Inserting and Deleting Pages       | Changing Pages                  |
| Selecting & Manipulating Objects   |                                 |
| Selecting and Deselecting Objects  | Moving Objects                  |
| Copying and Deleting Objects       | Deleting Objects                |
| Sizing Objects                     |                                 |
| Drawing and Shaping Objects        |                                 |
| Drawing Circles                    | Using the Freehand Tool         |
| Drawing Lines and Polylines        | Drawing Polygons                |
| Reshaping Lines and Polylines      | Using the Polygon Tool          |
| Drawing Curves                     | Reshaping Curves                |
| Drawing Rectangles                 | Drawing and Shaping Tools       |
| Arranging Objects                  |                                 |
| Arranging Objects                  | Grouping and Ungrouping Objects |
| Using Guidelines                   | Using Snap To                   |
| Aligning Objects                   |                                 |

**Course Content Continues over page.** 

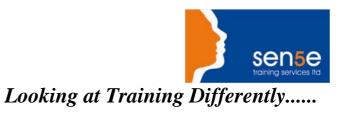

### CoreIDRAW 9.0: Introduction (Windows)

#### continued

### **Course Contents**

| Working with Text            |                                          |
|------------------------------|------------------------------------------|
| The Text Tool                | Creating Artistic Text                   |
| Editing Text                 | Formatting Text                          |
| Setting Text Options         | Creating Paragraph Text                  |
| Choosing Paragraph Options   | Setting Indents Using the Ruler          |
| Importing Text               | Using the Spell Checker                  |
| Outlining & Filling Objects  |                                          |
| The Outline Tool             | Choosing Outline Thicknesses             |
| Choosing Outline Colors      | Using Fill Tool                          |
| Copying Attributes           | Setting Outline and Fill Defaults        |
| Using Symbols and Clipart    |                                          |
| Adding Symbols               | Adding Clipart                           |
| Modifying Clipart            |                                          |
| Transforming Objects         |                                          |
| Mirroring Objects            | Rotating and Skewing Objects             |
| Using Transform Docker       |                                          |
| Special Effects              |                                          |
| Fitting Text to a Path       | Drawing With the Artistic Media Tool     |
| Using the Lens Effect        | Adding Perspectives                      |
| Using PowerClips             | Applying Presets                         |
| Applying Drop Shadows        |                                          |
| Printing                     |                                          |
| Exporting to Graphic Formats | Copy and Pasting Into Other Applications |